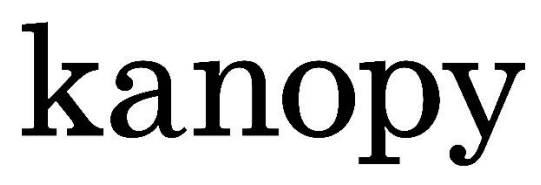

# Films that matter

# Watchlists, Playlists und Clips erstellen

Hinweis: Alle Filme können innerhalb des Bibliothekskontos problemlos ohne personalisierten Account angesehen werden. Um auf die Funktionen der Playlists zugreifen zu können, benötigen Sie ein personalisiertes Kanopy-Konto. Nur so erhalten Sie eine Anzeige dieser drei Listen:

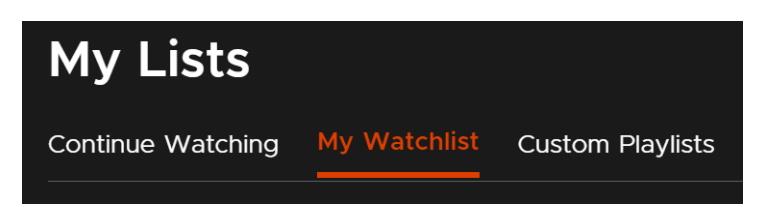

In Ihrer **Watchlist** werden alle Filme gespeichert, die Sie sich ansehen möchten. Sie können diese über **Add to my watchlist** hinzufügen:

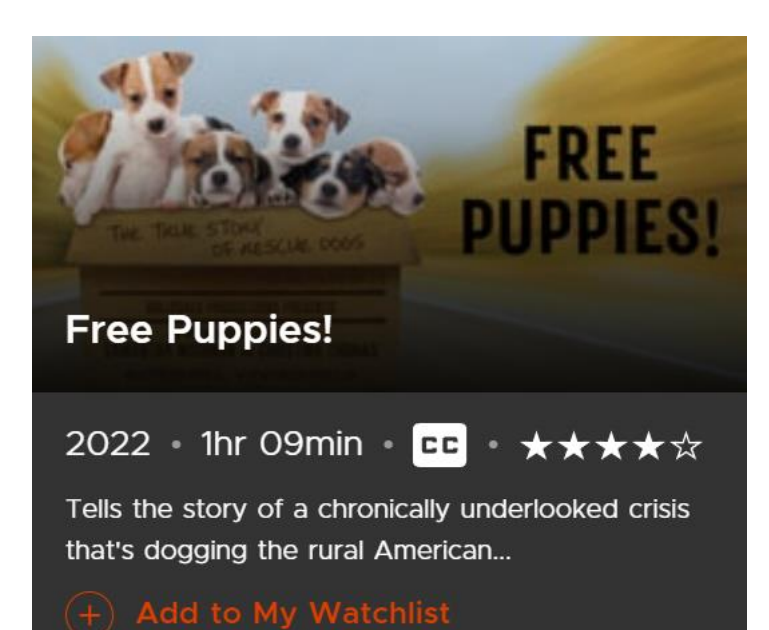

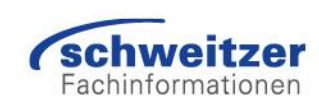

## Custom Playlists – eigene Filmlisten

Sie können aber auch individuelle Playlists frei erstellen, in denen ganze Filme oder Clips mit Filmausschnitten aufgeführt werden.

#### **So erstellen Sie benutzerdefinierte Playlists:**

- Rufen Sie www.kanopy.com auf und melden Sie sich in Ihrem Kanopy-Konto an.
- Klicken Sie oben auf einer beliebigen Kanopy-Seite auf **My Lists**.
- Klicken Sie dann auf **Custom Playlists** und dann auf **Create New Playlist**.
- Geben Sie Ihrer Playlist einen Namen und klicken Sie auf **Create New Playlist:**

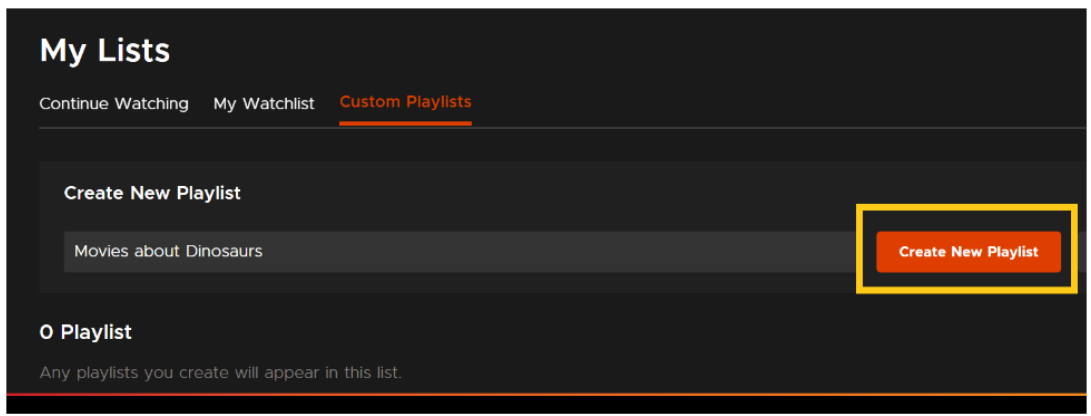

#### **Und so fügen Sie Filme zu einer benutzerdefinierten Playlist hinzu:**

- Klicken Sie auf einen Film Ihrer Wahl.
- Scrollen Sie nach unten und wählen Sie den Punkt **Playlists**.
- Klicken Sie auf das Symbol **+ Add to Playlist** neben Ihrer erstellten Playlist:

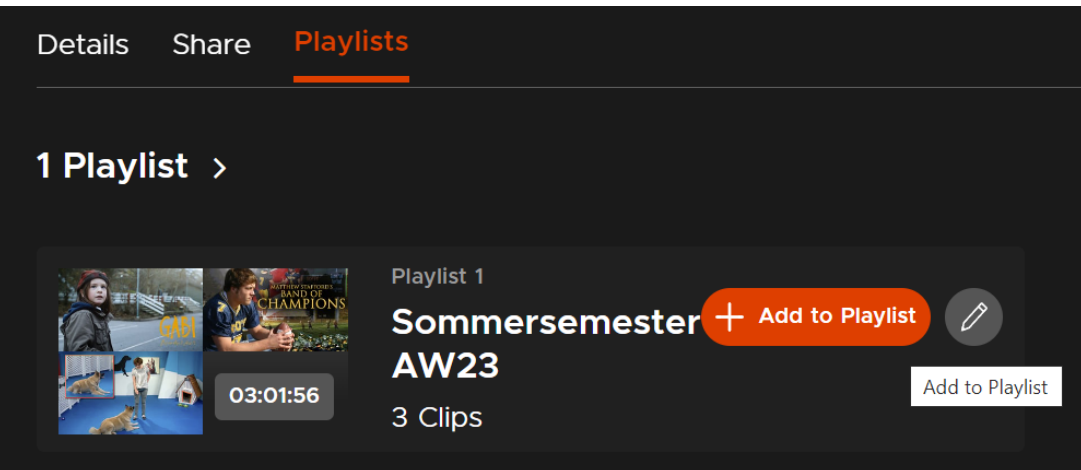

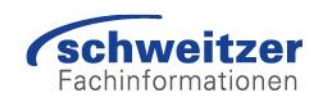

### Bearbeiten von Playlists

- Gehen Sie zu www.kanopy.com und melden Sie sich bei Ihrem Kanopy-Konto an.
- Klicken Sie oben links auf **My Lists** und dann auf **Custom Playlists**.
- Wählen Sie die zu bearbeitende Playlist aus und klicken Sie neben dem Namen der Liste auf die drei Pünktchen. Dann erscheint **Edit**:

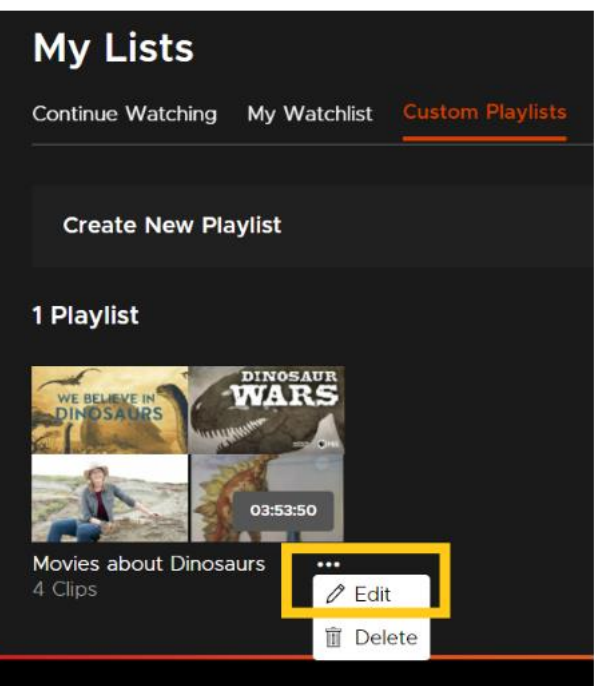

- Wählen Sie jetzt neben einem Film oder Clip das Symbol **Delete Clip**, um ihn aus Ihrer Liste zu löschen.
- Oder wählen Sie das Symbol **Edit Clip**, um nur einen Ausschnitt aus einem Film einzubinden. Geben Sie die gewünschten Start- und Enddaten des Ausschnitts ein und wählen dann **Save Changes**:

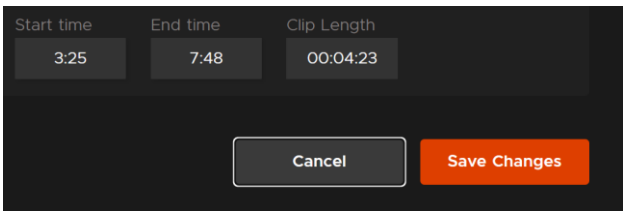

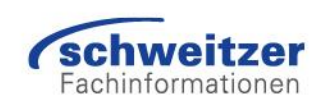

Wenn Sie innerhalb eines Filmes **Enable Transcripts** auswählen, hilft Ihnen die Transkription auf der rechten Seite den geeigneten Ausschnitt zu finden:

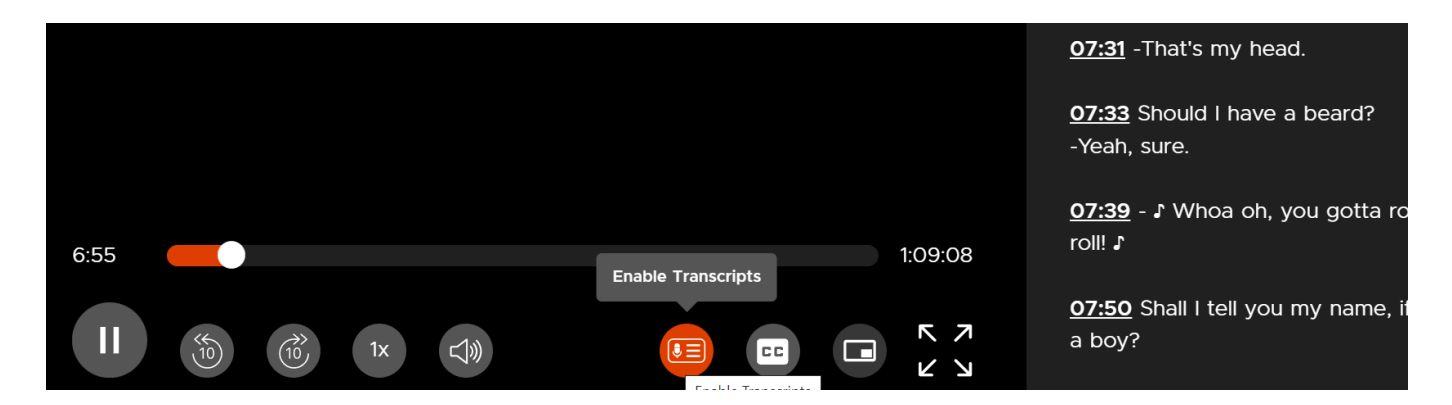

### Das Teilen einer Playlist

Um eine Playlist zu teilen und für andere freizugeben, klicken Sie in der Playlist auf **Share**, dort können Sie dann Links kopieren:

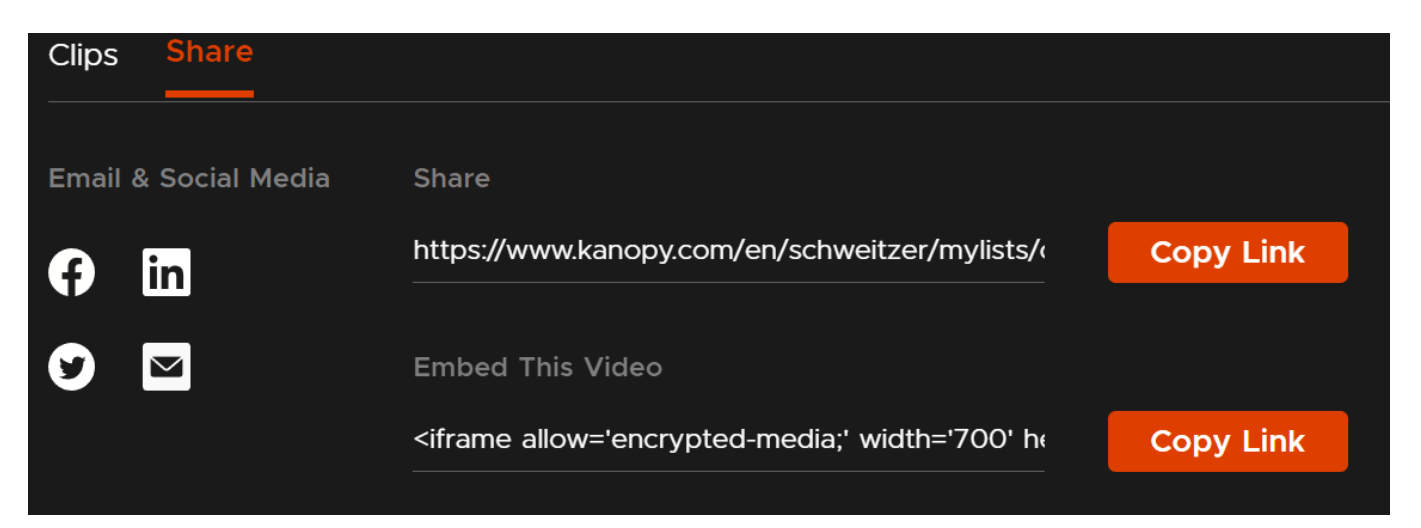

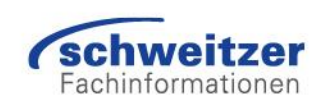